1. From the Main Tracking page, click on a Senate or House Bill

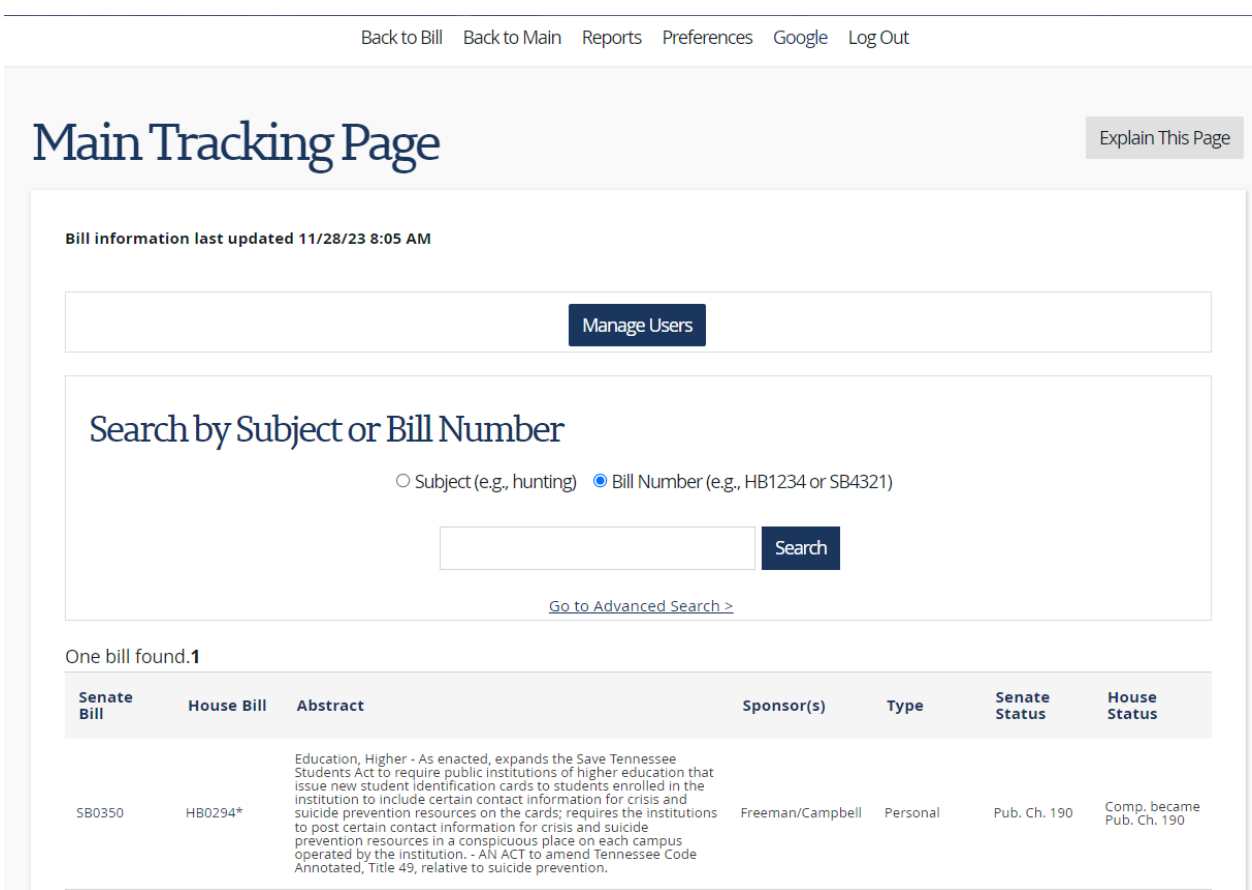

2. Click the Amendments Button

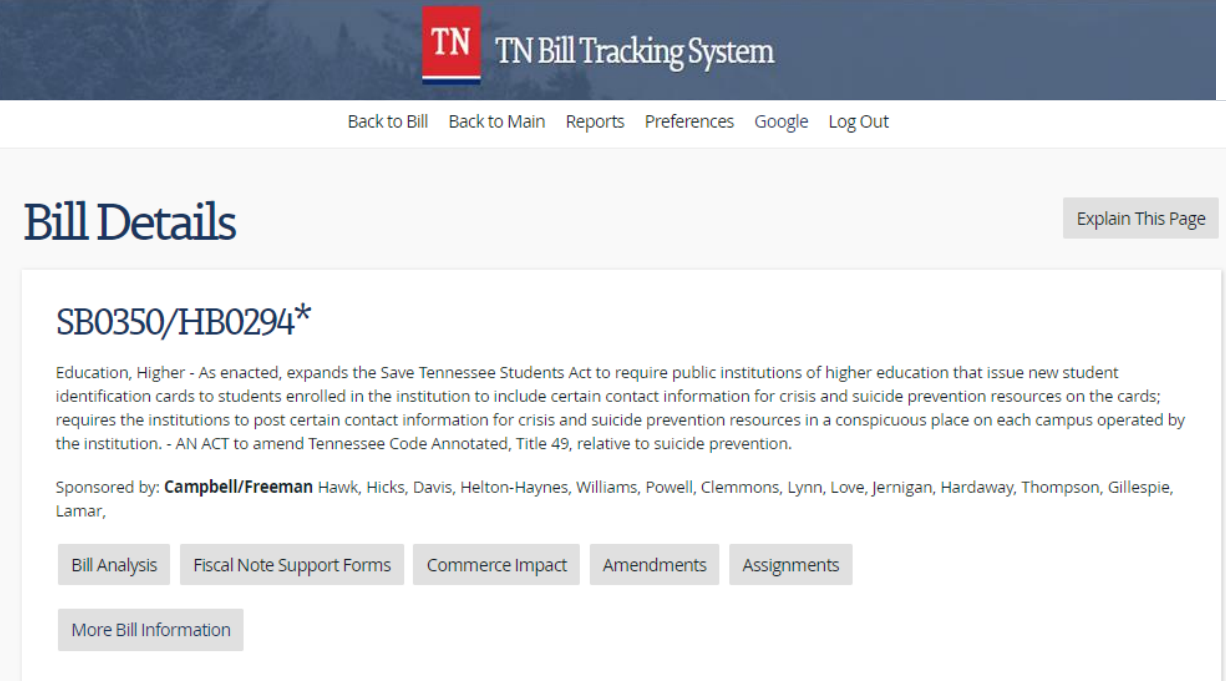

3. Choose File and click Save File.

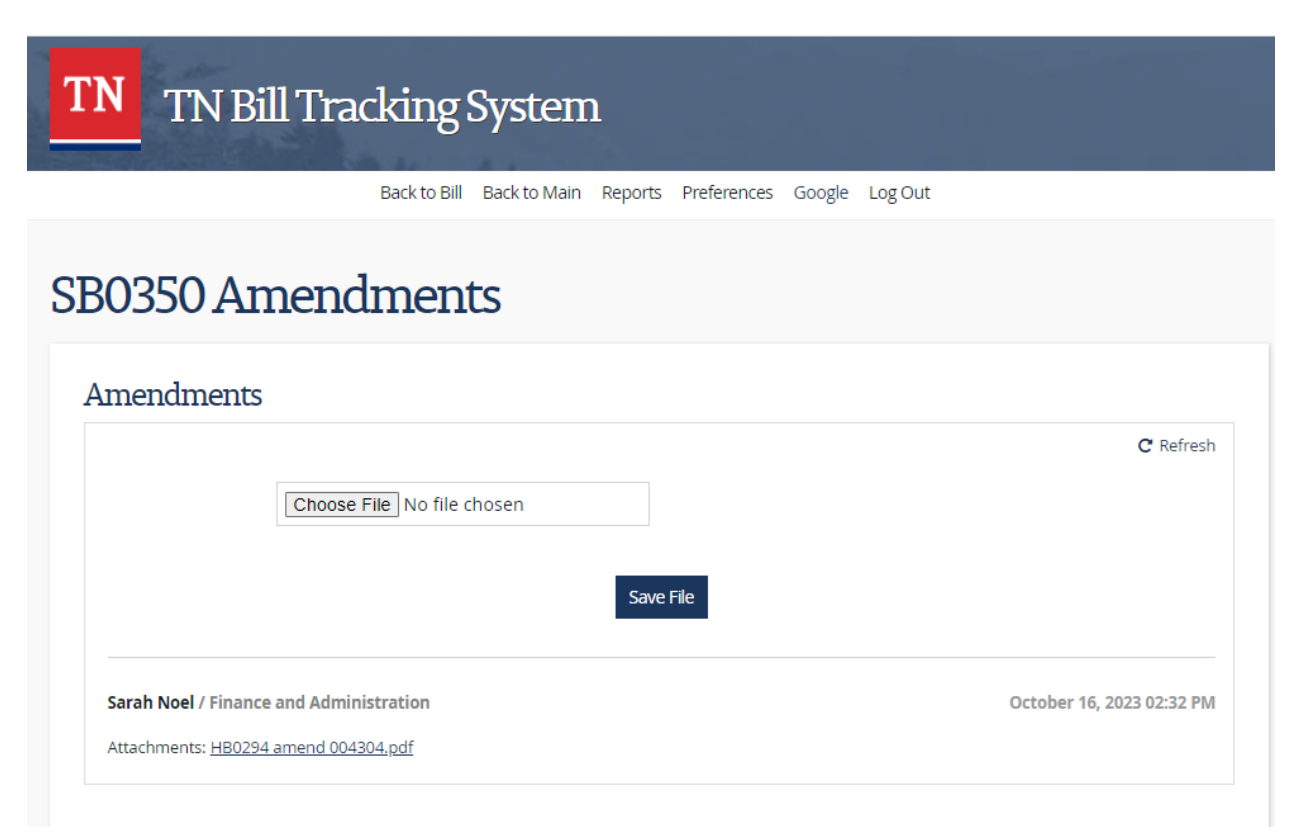